# **NIGOS menadžer**

© 2012 NIGOS Elektronik

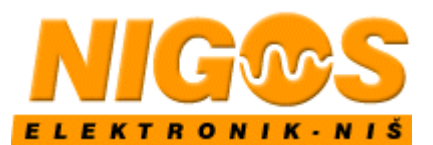

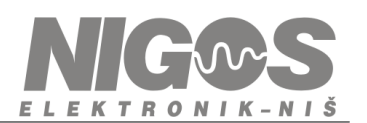

## **Sadržaj**

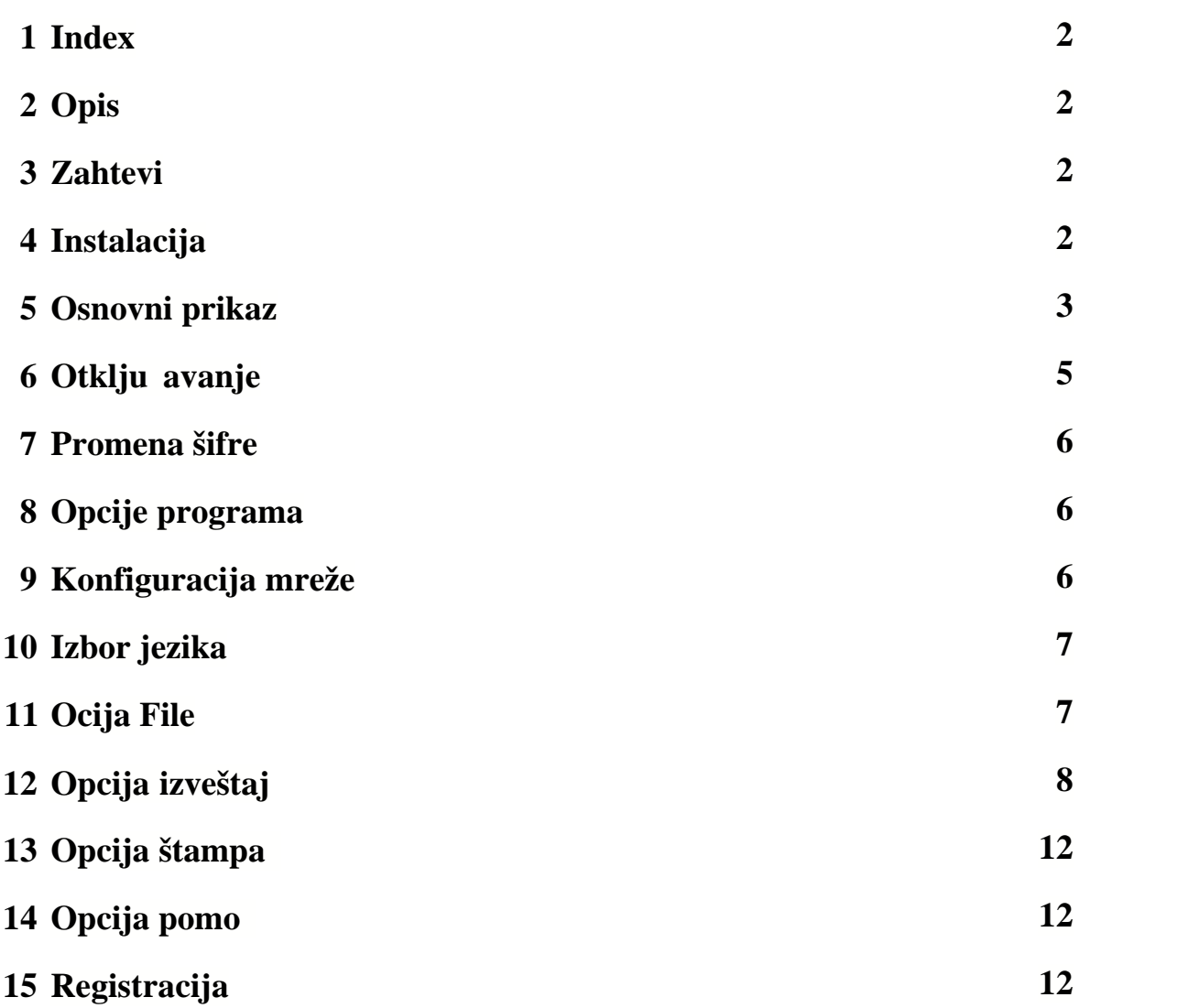

e-pošta: office@nigos.rs, internet: www.nigos.rs

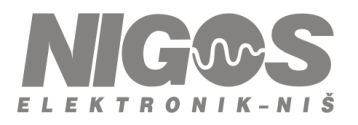

#### **1**

[Opis](#page-2-0) [Zahtevi](#page-2-1) [Instalacija](#page-2-2) [Osnovni prikaz](#page-3-0) Otklju avanje [Promena šifre](#page-6-0) [Opcije programa](#page-6-1) [Konfiguracija mreže](#page-6-2) [Jezik](#page-7-0) [Opcija File](#page-7-1) [Opcija Izveštaj](#page-8-0) [Opcija Štampaj](#page-12-0) [Opcija Pomoć](#page-12-1) [Registracija programa](#page-12-2)

<span id="page-2-0"></span>**2**

## **Opis**

Namena aplikacije je praćenje rada i prikupljanje podataka od uređaja firme NIGOS elektronik. Aplikacija komunicira sa mernom opremom preko seriskog porta (RS232) ra unara i odgovaraju eg

adaptera na RS485 standard. Prikupljene podatke aplikacija upisuje u bazu podataka i na zahtev generiše izveštaj u grafi kom obliku, za odre eni uređaj i vremenski period.

#### <span id="page-2-1"></span>**3**

## **Zahtevi**

PC ra unar sa Windows XP operativnim sistemom,

- SVGA monitor sa minimalnom rezolucijom 1024x768,
- 100 MB slobodnog prostora na disku za instalaciju i bazu podataka,
- jedan slobodan COM PORT ili USB port (zavisno od tipa RS485 adaptera),
- štampa za štampanje izveštaja.

<span id="page-2-2"></span>**4**

## **Instalacija**

#### **Instalacija preko CD-a**

Ubacivanjem instalacionog CD-a, u PC, trebalo bi da se automatski pokrene autorun i otvori ova stranica u predvi eni web pretraživa. Klikom na donji link pokre e se instalacija.

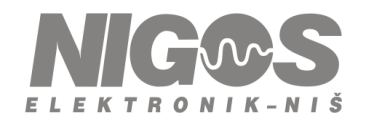

Instalacioni program se nalazi na CD:Instal

Pokretanjem instalacionog programa zapo inje procedura instalacije koju treba pratiti i sprovesti do kraja.

#### **Instalacija preko interneta**

Instalacioni program možete dovu *i sa interneta na lokaciji [Download](http://www.nigos.rs/Applications/NIGOS%20menadzer/Install%20NIGOS%20Manager.exe)*. Nakon dovla enja, pokrenite instalacioni program da biste instalirali najnoviju verziju NIGOS menadžera.

<span id="page-3-0"></span>**5**

## **Osnovni prikaz u programu NIGOS menadžer**

Nakon instalacije i pokretanja programa, na ekranu se pojavljuje slede i prikaz. Inicijalno je definisan jedino ure aj THC. Zavisno od konfiguracije korisnika, svaki korisnik treba da prekonfiguriše NIGOS menadžer prema svojim zahtevima.

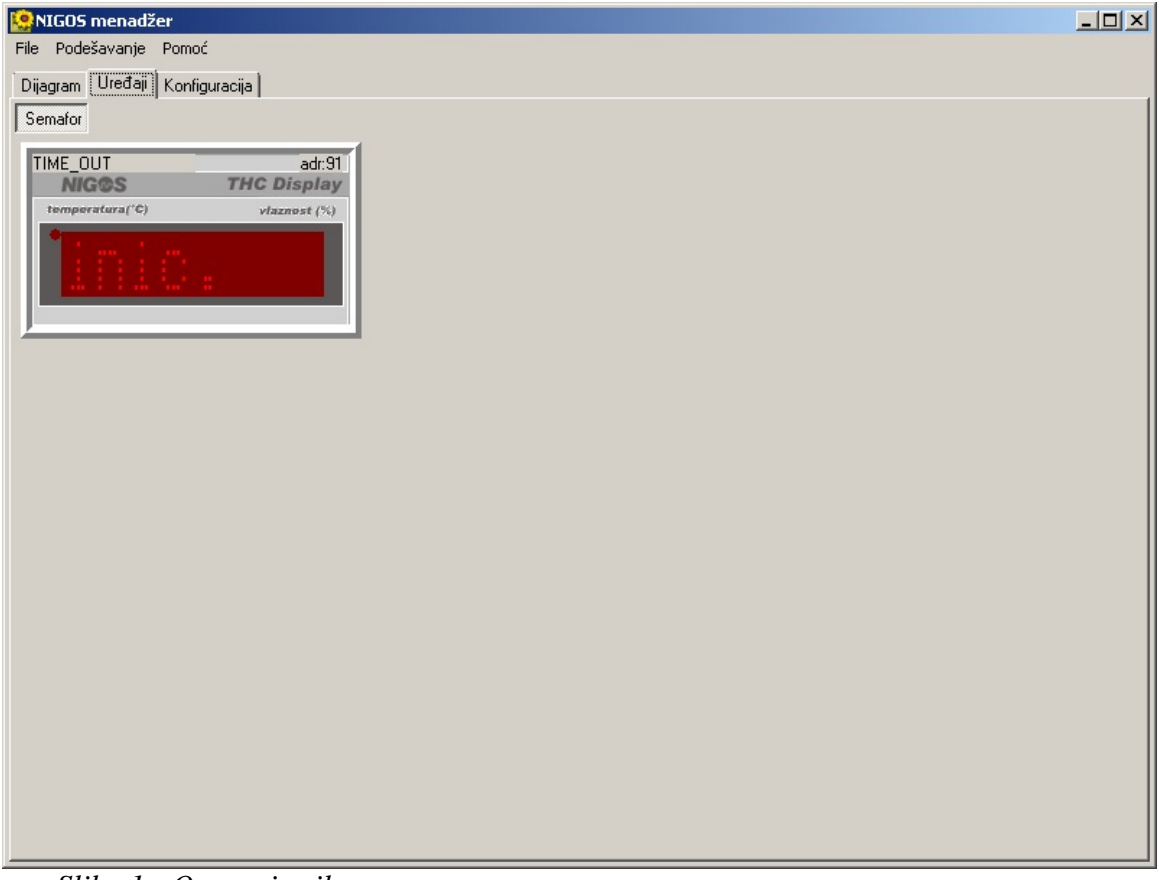

*Slika 1 - Osnovni prikaz*

U osnovnom prozoru aplikacije imamo nekoliko celina. To su meni i Tab kontrola sa tri kartice **Dijagram, Ure aji** i **Konfiguracija**. Zavisno od konfigurisane mreže, može da se pojave još dve grupe kontrola **Upravljanje procesom** i **Opis procesa kao kod uređaja** 3123 (o ovome e biti više u specifi nom opisu za taj ure aj).

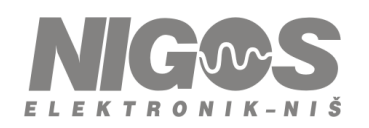

Kartica **Dijagram** prikazuje prikupljene podatke o parametrima iz tabele u zadnjih 24 asa u obliku dijagrama. Dijagram ima neke od naprednih mogu nosti prikaza

- · zumiranje prikaza vršimo tako što levim tasterom miša selektujemo deo dijagrama koji želimo da zumiramo (selektovanje vršimo od gore-levo do dole-desno).
- kretanje kroz dijagram vršimo koriste i desni taster miša tako što kliknemo mišem na neku ta ku dijagrama i drže i desni taster pomeramo miša levo, desno, gore ili dole.
- vra anje na orginalni prikaz radimo sli no kao i zumiranje samo što selekciju radimo bilo gde ali od dole-desno do gore-levo.
- · trenutni prikaz na dijagramu se može odštampati izborom stavke Štampaj u meniju File.

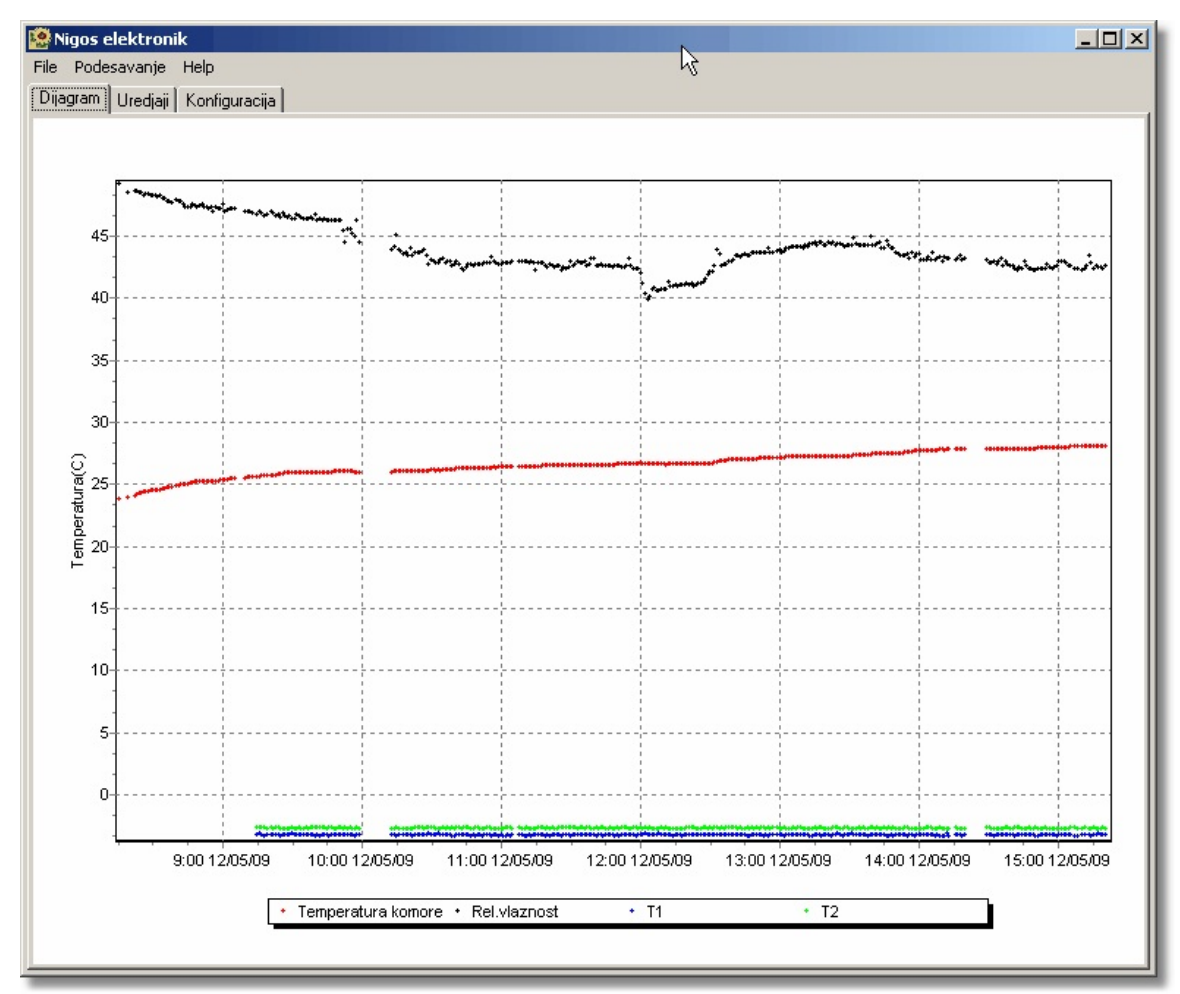

*Slika 2 - Prikaz dijagrama*

Druga kartica Ure aji prikazuje trenutni status ure aja u mreži. Ovo je osnovni prikaz sa grafi ki prikazanim definisanim ure gijima. Ure giji su podeljeni u grupe radi lakše manipulacije i preglednosti pa imamo i dodatnu Tab kontrolu u kojoj imamo podkartice za svaku grupu.

Tre a kartica **Konfiguracija** prikazuje tabelu grupa, tebelu ure aja po grupama i tabelu parametara tih ure gaja koje treba pratiti i upisivati u bazu podataka. Do deset ure gaja može biti u jednoj grupi i svi imaju zajedni ku grupnu adresu (videti uputstvo za koriš enje ure aja), a poželjno je da imaju i istu funkciju. Za svaki ure aj možemo

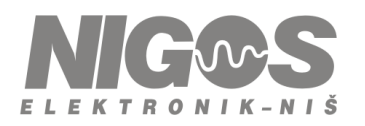

snimati sve promenljive parametre: izmerene temperature, trenutno zadate temperature, nivoe izlaza i drugo zavisno od konkretnog ure gia. Konfiguracija mreže se pamti u bazi, kao i prikupljeni podaci.

| File Podešavanje Pomoć<br>Dijagram   Uređaji [Konfiguracija]<br>-TABELA_GRUPA-<br>区<br>$\frac{1}{2}$<br>the contract of the contract of<br>$N = 1$<br>$\mathcal{F}^{\mathcal{F}}_{\mathcal{F}^{\mathcal{F}}}$ .<br>$\sigma\mathscr{O}$ .<br>$\triangleright$<br>$\triangle$ .<br>$\overline{a}$<br>Naziv<br>Adresa Grupe<br>$\blacktriangleright$ Semafor<br>9<br>TABELA_UREĐAJA-<br>$\mathbb{Z}$ and $\mathbb{Z}$<br>Kurta and<br>$\langle \cdot \rangle$<br>$N = 1$<br><b>Contract Contract</b><br>$85 -$<br>$\triangleright$<br><b>Contract Contract</b><br>Grupa<br>Tip<br>Naziv<br>Adresa<br>Semafor<br>THC-Display<br><b>Semafor</b><br>TABELA PARMETARA-<br>Killer Co<br>$\mathbf{X}$ and $\mathbf{X}$<br>and the state of the<br>$\mathcal{L}$ and $\mathcal{L}$<br><b>X</b><br><b>International</b><br>$\mathbb{N}^-$<br><b>Contract Contract Contract</b><br>Mnemonik<br>Opis parametra<br>Naziv<br>Boja na dijagramu<br>1PV<br>Izmerena vrednost na ulazu 1.<br>Braon | e<br>e<br>e<br>Temperatura<br>2PV<br>Izmerena vrednost na ulazu 2.<br>Relativna vlaga<br>Plava | MIGOS menadžer |  |  |  |  | $-12X$ |
|----------------------------------------------------------------------------------------------------|------------------------------------------------------------------------------------------------|----------------|--|--|--|--|--------|
|                                                                                                    |                                                                                                |                |  |  |  |  |        |
|                                                                                                    |                                                                                                |                |  |  |  |  |        |
|                                                                                                    |                                                                                                |                |  |  |  |  |        |
|                                                                                                    |                                                                                                |                |  |  |  |  |        |
|                                                                                                    |                                                                                                |                |  |  |  |  |        |
|                                                                                                    |                                                                                                |                |  |  |  |  |        |
|                                                                                                    |                                                                                                |                |  |  |  |  |        |
|                                                                                                    |                                                                                                |                |  |  |  |  |        |
|                                                                                                    |                                                                                                |                |  |  |  |  |        |
|                                                                                                    |                                                                                                |                |  |  |  |  |        |
|                                                                                                    |                                                                                                |                |  |  |  |  |        |
|                                                                                                    |                                                                                                |                |  |  |  |  |        |
|                                                                                                    |                                                                                                |                |  |  |  |  |        |
|                                                                                                    |                                                                                                |                |  |  |  |  |        |
|                                                                                                    |                                                                                                |                |  |  |  |  |        |
|                                                                                                    |                                                                                                |                |  |  |  |  |        |
|                                                                                                    |                                                                                                |                |  |  |  |  |        |
|                                                                                                    |                                                                                                |                |  |  |  |  |        |
|                                                                                                    |                                                                                                |                |  |  |  |  |        |

*Slika 3 - Prikaz inicijalne konfiguracije*

Konfiguraciju mreže direktno podešavamo promenom sadržaja u ovim tabelama. Ali da bi se to omogu ilo potrebno je otklju ati ove stavke.

#### <span id="page-5-0"></span>**6**

## **Otklju** avanje pojedinih stavki

Neke stavke u programu ne mogu da se otvore dok se ne obavi provera korisnika. Tako se pristupa Opcijama programa i Konfiguraciji mreže. Prilikom pokretanja ovih stavki prvo se otvara prozor za prijavu.

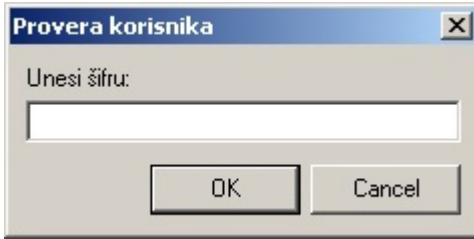

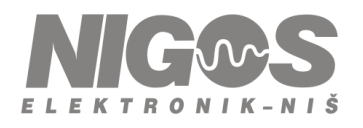

U predvi eno polje treba uneti šifru. Inicijalna šifra je "nigos". Ukoliko je šifra pogo ena, bi e omogu ena tražena opcija.

#### <span id="page-6-0"></span>**7**

## **Promena šifre**

Inicijalna šifra za otklju avanje stavki menia je "nigos". Ukoliko želite da promenite šifru, morate da znate prethodnu, jer mora da se unese prvo prethodna, a zatim nova. Izmena šifre se obavlja stavkom iz menia **Podešavanje > Šifra...**

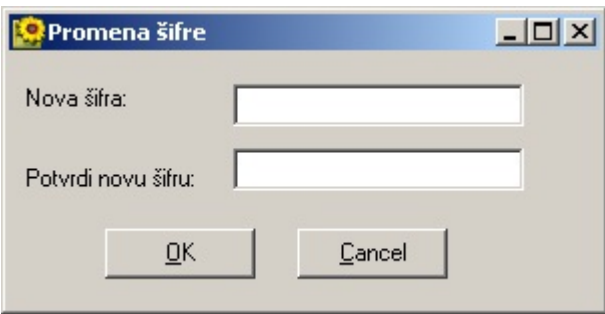

Kod promene šifre treba da se dva puta unese nova šifra u oba polja *Nova šifra* i *Potvrdi novu šifru*.

#### <span id="page-6-1"></span>**8**

## **Opcije programa**

U ovoj stavci menia se podešavaju parametri vezani za komunikaciju. Da bi se otvorila ova stavka potrebno je prvo otklju ati. Nakon otklju avanja, prikazuje se slede i prozor

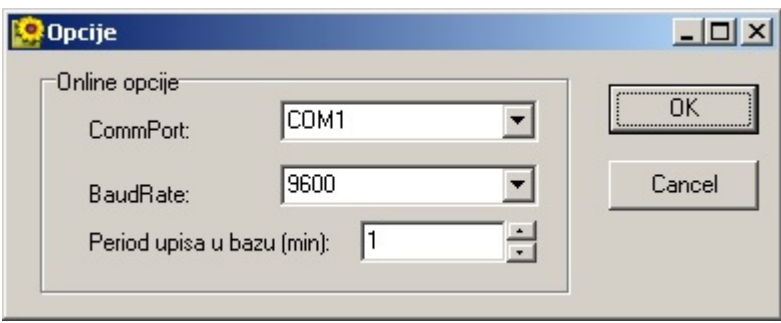

Ovde treba izabrati odgovaraju i COM port, brzinu komunikacije i period upisa u bazu.

<span id="page-6-2"></span>**9**

## **Konfiguracija mreže**

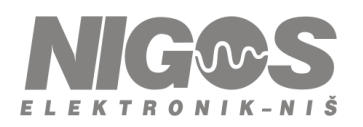

Ovom stavkom se omogućava konfiguracija mreže na katrici **Konfiguracija**. Izborom stavke **Podešavanje > Konfiguracija mreže...** iz glavnog menija aplikacija zahteva unos lozinke. Nakon ispravno unete lozinke korisniku je omogu eno da menja sadržaj tabela u kartici **Konfiguracija**.

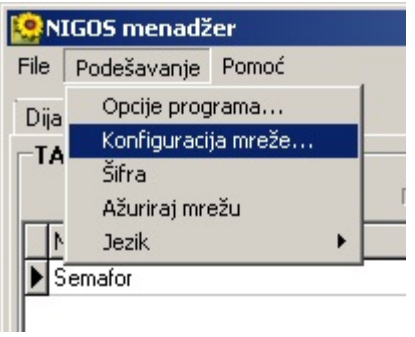

Nakon promene konfiguracije izaborom stavke u meniju **Podešavanje > Ažuriraj mrežu** postavljamo izmenjenu konfiguraciju.

Konfiguracija se pamti u bazi *Merenja.mdb*, prilikom svakog starovanja aplikacije, pravi se rezervna kopija fajla *Backup of Merenja.mdb*. Tako e, pre promene konfiguracije pravi se kopija tog fajla *Copy of Merenja.mdb*. Ukoliko greškom napravite izmene koje niste želeli, možete izaći iz aplikacije rezervnu konfiguraciju preimenovati u *Merenja.mdb* i startovati aplikaciju.

#### <span id="page-7-0"></span>**10**

## Izbor jezika za korisni ki interfejs

U meniu postoji stavka Podešavanje Jezik. Ovde e biti prikazani svi jezici koji su definisani u programu. Izborom odgovaraju e stavke program e se prekonfigurisati za izabrani jezik.

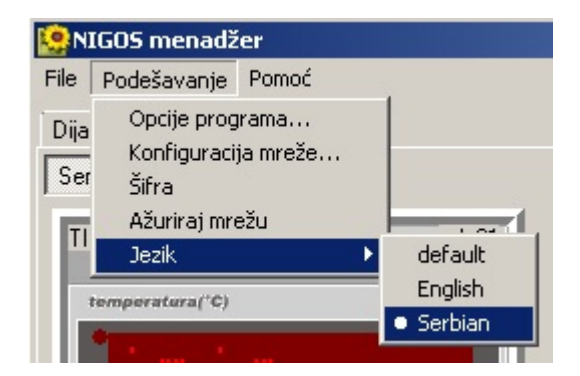

<span id="page-7-1"></span>**11**

## **Opcija File**

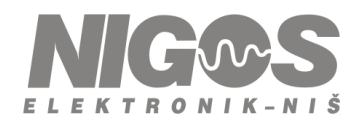

U ovoj stavci menia se vide slede e stavke:

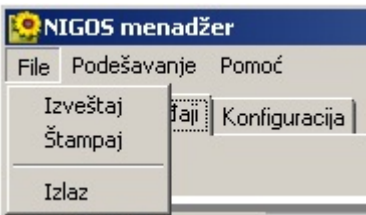

- Izveštaj generisanje izveštaja za željeni vremenski period na odre enom mernom mestu.
- · **Štampaj** štampanje dijagrama dnevnih temperatura iz glavnog prozora.
- · **Izlaz**  završetak rada sa programom.

Stavke **Izveštaj** i **Štampaj** nisu moguće ukoliko program nije [registrovan](#page-12-2) kod proizvo a a.

#### <span id="page-8-0"></span>**12**

#### **Opcija Izveštaj**

Podaci o zadatim i izmerenim vrednostima se beleže u bazu podataka. Baza je Microsoft Access tipa i nalazi se u fajlu '*Merenja.mdb*'. Izborom stavke menija **File > Izveštaj** otvara se dijalog *Opcije izvestaja*.

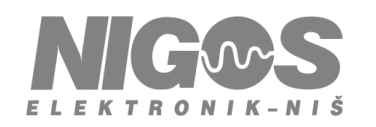

e-pošta: office@nigos.rs, internet: www.nigos.rs

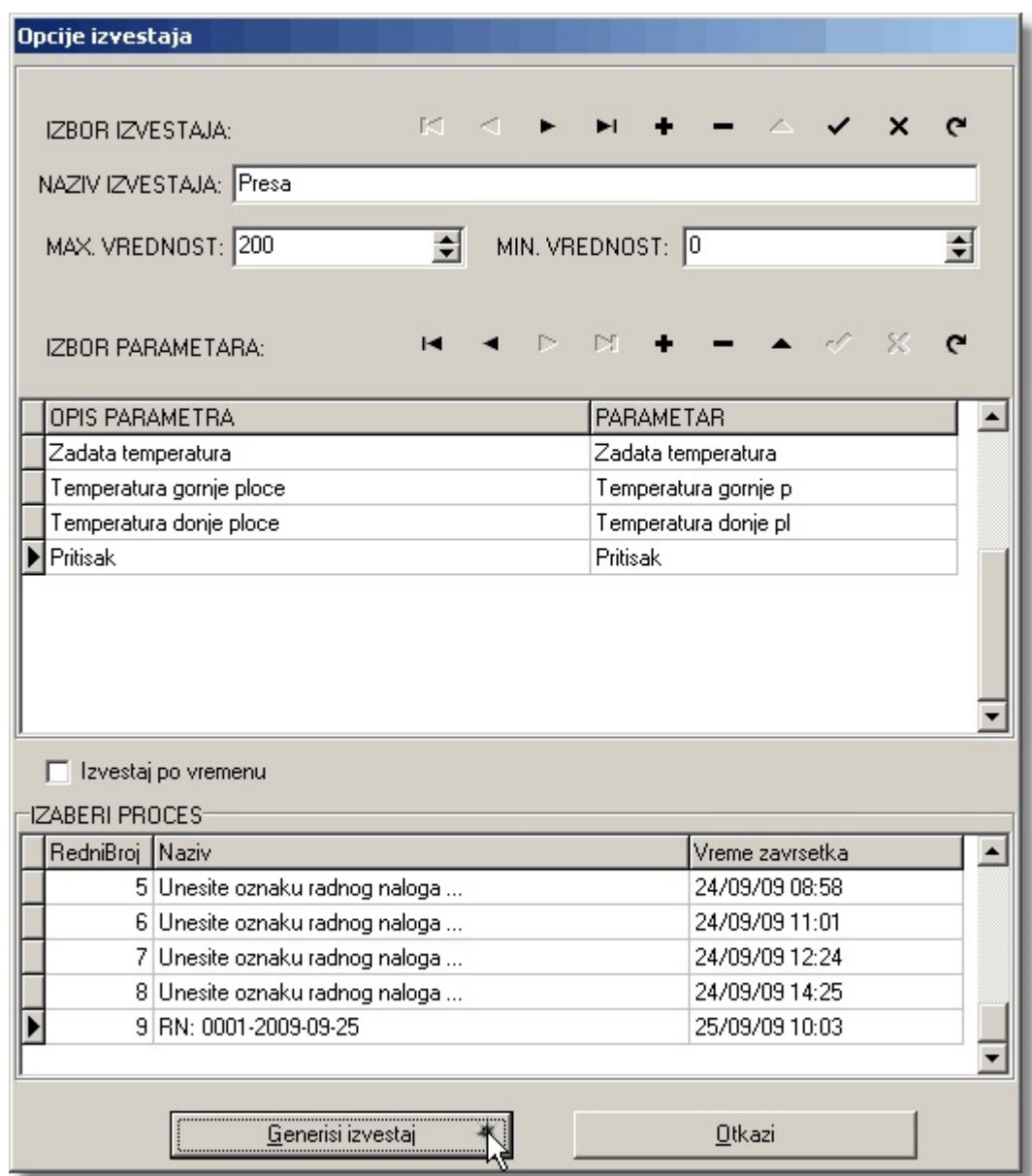

Koncept je takav da se mogu definisati razli iti tipovi izveštaja koji e sadržati samo odre ene parametre. Tabela tipova izveštaja se va u bazi i može se generisati proizvoljan broj razli itih tipova izveštaja.

Kontrola služi za kretanje kroz listu postoje ih izveštaja, za dodavanje novih izveštaja i brisanje izabranog izveštaja. Pored toga vidimo kontrolu **NAZIV IZVEŠTAJA** koja kasnije predstavlja i naslov štampanog izveštaja. Zatim tu su i minimalna i maksimalna vrednost prikazanih vrednosti na dijagramu i tabela parametara. Tabelu parametara možemo direktno da menjamo: dodajemo parametre, brišemo parametre i da menjamo opis parametra koji se kasnije prikazuje na samom izveštaju.

Izveštaji se mogu generisati po procesu ili po vremenu. Na slici 1. je prikazano generisanje po procesu. U tabeli se nalaze svi zavšeni procesi i strelicama gore dole ili mišem pozicioniramo kurzor na šeljeni proces.

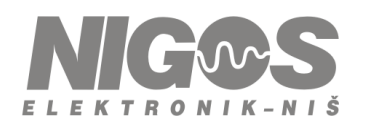

e-pošta: office@nigos.rs, internet: www.nigos.rs

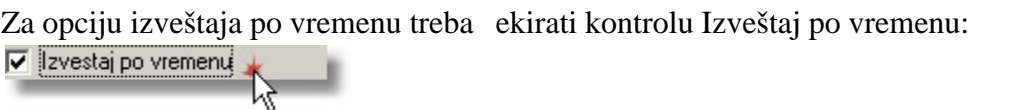

U tom slu aju podešavate vremenski period za koji želite izveštaj.

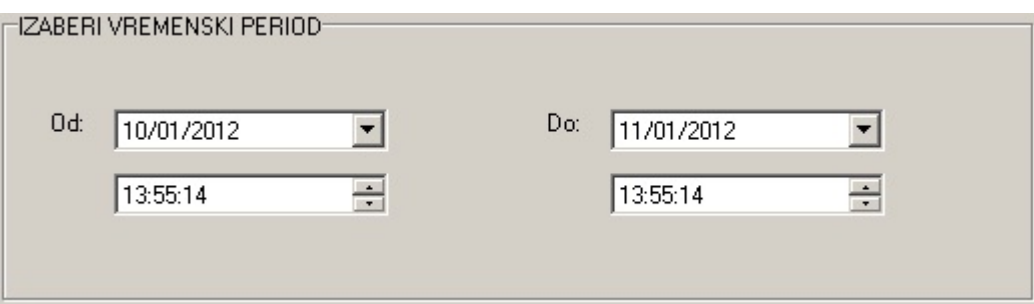

Nakon pritiska na dugme **Generiši izveštaj** dobijamo prikaz izveštaja:

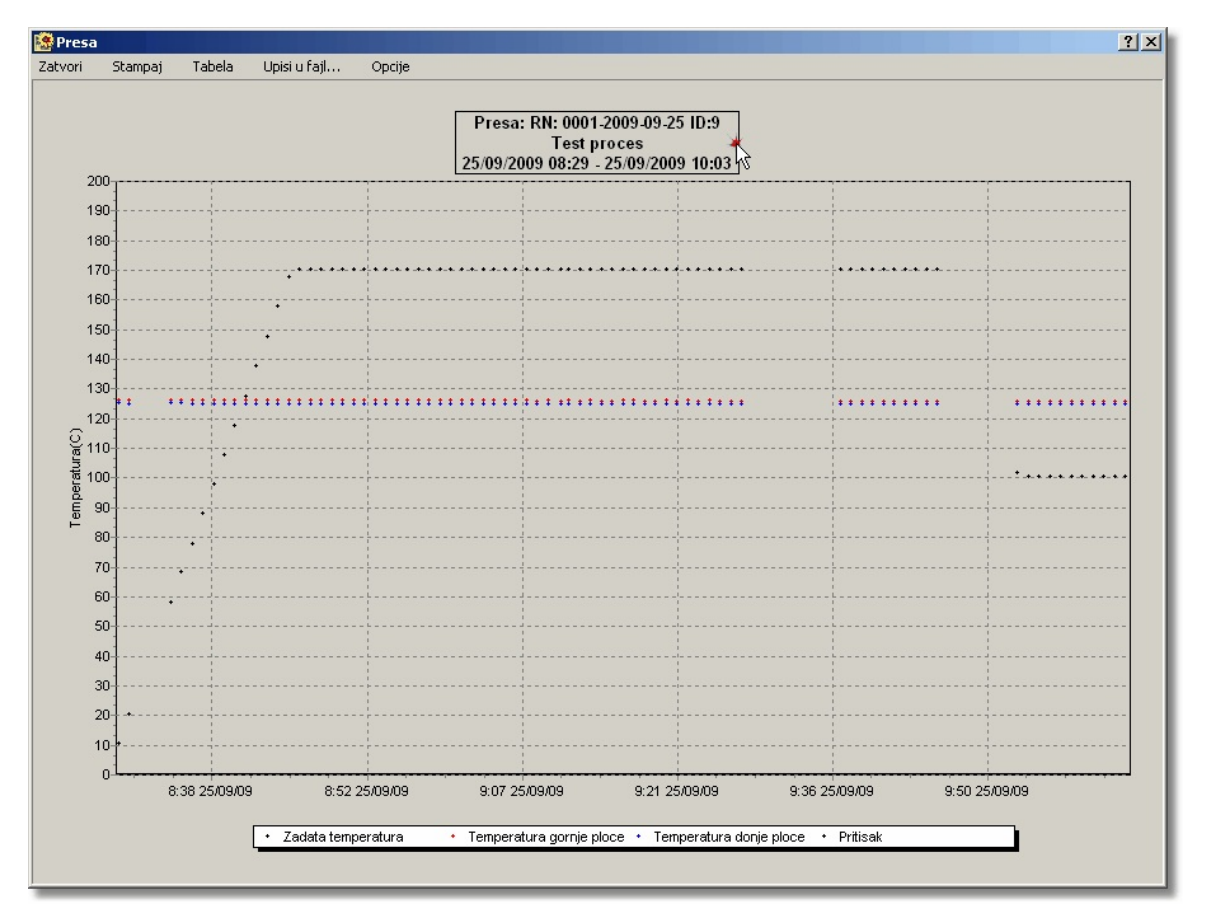

Izveštaj se generiše kao dijagram na jednoj strani papira A4 formata.

U meniju imamo stavke **Štampaj** kojom se trenutni prikaz dijagrama štampa. I ovde kao na dijagramu dnevnih vrednosti možemo pre štampanja da zumiramo deo dijagrama ili da pomeramo poziciju dijagrama, pri emu se ažurira vreme u naslovu izveštaja.

e-pošta: office@nigos.rs, internet: www.nigos.rs

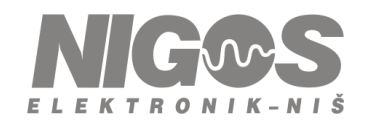

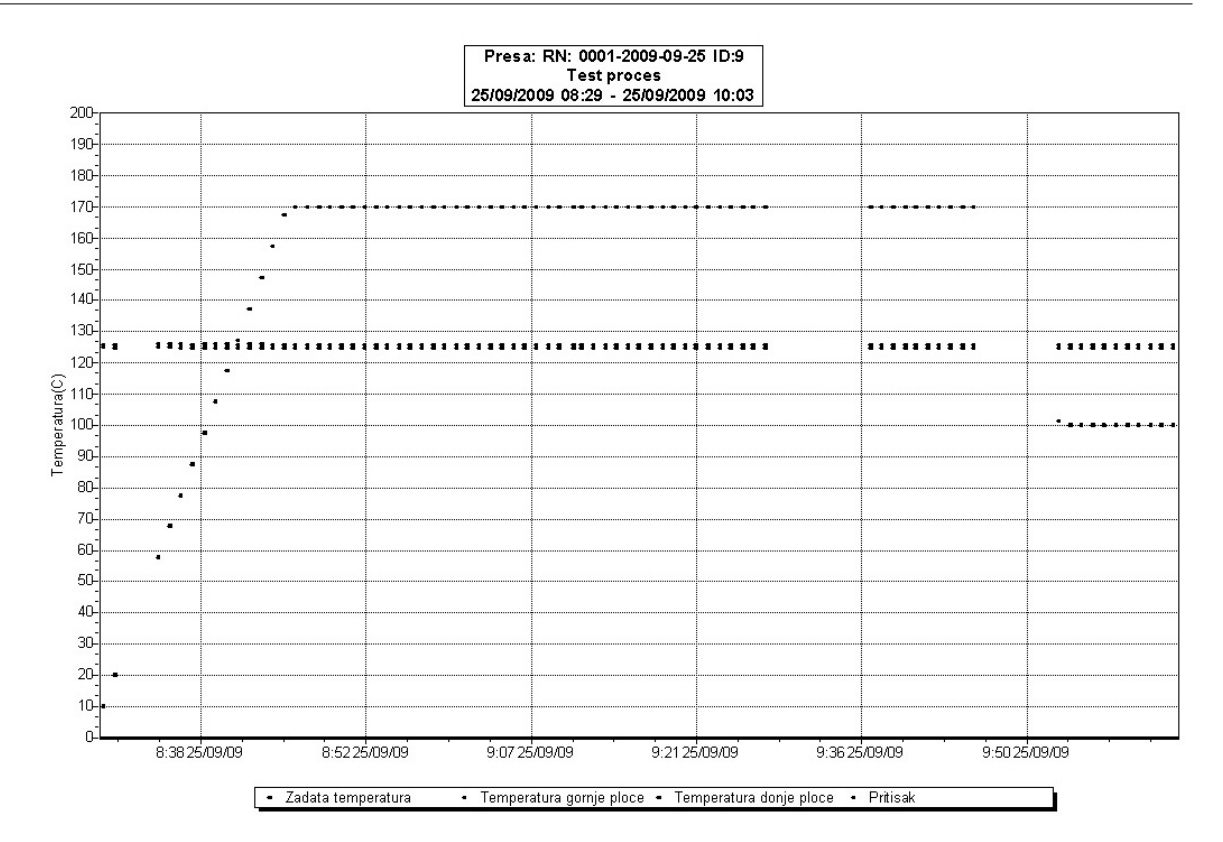

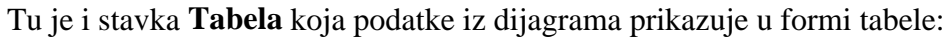

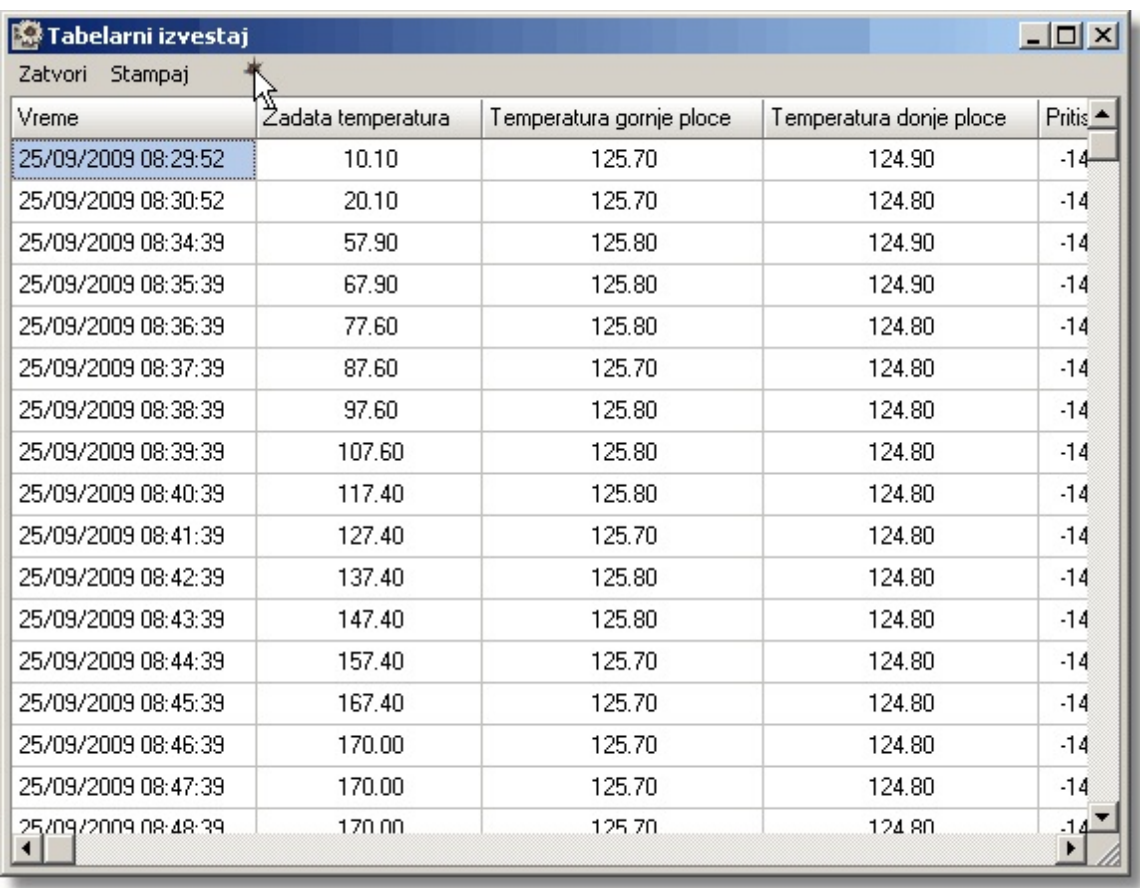

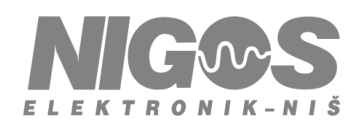

Postoji i mogu nost upisa podataka iz izveštaja u fajl izborom stavke **Upis u fajl...** iz menija izveštaja. Podaci se upisuju u formatu .csv (Comma-separated values). Ovaj fajl se može otvoriti u bilo kom tekst editoru, ali i u Microsoft Office Excel-u. Generisanje izveštaja može biti vremenski zahtevna operacija, zavisno od broja podataka koje želite da prikažete (zavisno od vremenskog perioda za izveštaj i period upisa podataka u bazu) pa na slabijim računarima treba birati kra $i$  vremenski period, odnosno manju u estanost upisa podataka u bazu.

#### <span id="page-12-0"></span>**13**

#### **Opcija Štampaj**

Ovom opcijom se pokreće dijalog za podešavanje štampaća koji će se koristiti za štampanje.

#### <span id="page-12-1"></span>**14**

## **Opcija Pomo**

U ovoj stavci menia se vide slede e stavke:

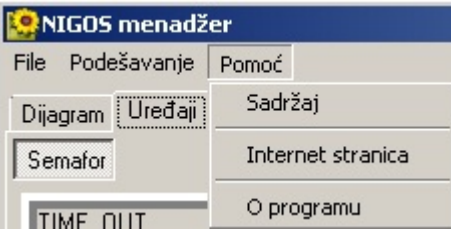

- · **Sadržaj** otvara ovaj help fajl.
- · **Internet stranica** otvara stranicu na internetu [www.nigos.rs](http://www.nigos.rs)
- $\bullet$  **[O programu](#page-15-0)** prikazuje informacije i programu i proizvo a u.

#### <span id="page-12-2"></span>**15**

## **Registracija softvera**

Ukoliko nije registrovan, program NIGOS menadžer komunicira sa automatima, med utim, nije moguce napraviti niti odštampati bilo kakav izveštaj. Da bi program bio potpuno funkcionalan, treba ga registrovati. Procedura za registraciju je sledeca:

- 1. Startovati program NIGOS Manager
- 2. Iz glavnog menia iz stavke *Pomoc* otvoriti *O programu...*

e-pošta: office@nigos.rs, internet: www.nigos.rs

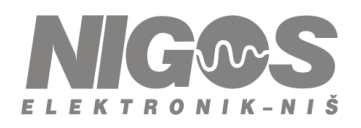

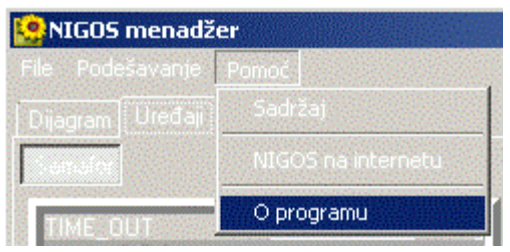

- 3. U prozoru se vide informacije o verziji programa, proizvodacu i registraciji. Ukoliko je program registrovan, ove informacije nisu vidljive, a postoje dva dugmeta **Registracija** i **Zahtev za registraciju**. Ako nemate registracione informacije dobijene od proizvodaca, onda nastavite sa tackom 4 ovog uputstva. Ako imate registracione podatke onda nastavite od tacke 7.
- 4. Ukoliko još uvek niste registrovani kod proizvodaca NIGOS Elektronik, kliknite na dugme **Zahtev za registraciju**.

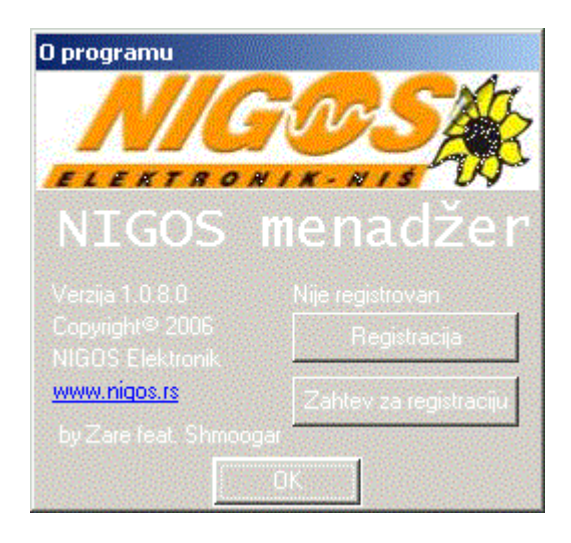

5. Ovde treba uneti tražene podatke. Informacije oznacene zvezdicom (\*) su obavezne. Nakon toga možete izabrati metodu registracije preko fax-a ili preko emaila. Ukoliko na kompjuteru imate podešen program za fax ili mail, ovo ce pozvati odgovarajuci program za slanje fax-a odnosno mail-a.

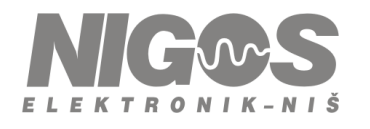

e-pošta: office@nigos.rs, internet: www.nigos.rs

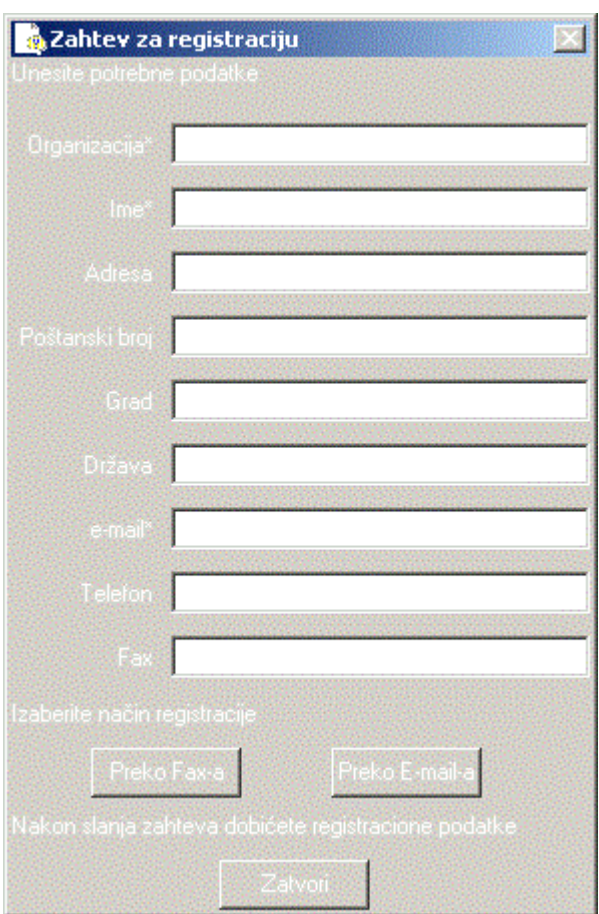

Ukoliko ne uspete ništa od ovoga, onda prekucajte podatke iz ovog prozora u Vaš program za slanje meil-ova i pošaljite na jednu od sledecih adresa:

[office@nigos.co.rs](mailto:office@nigos.co.rs)

[office@nigos.rs](mailto:office@nigos.rs)

[srdjan@nigos.co.rs](mailto:shmoogar@nigos.co.rs)

[srdjan@nigos.rs](mailto:shmoogar@nigos.rs)

sa subjektom Registracija NIGOS menadžera.

6. Nakon ovoga, zatvorite prozore i cekajte da dobijete odgovor od NIGOS-ove službe za podršku. Dobicete meil sa sledecim podacima:

**Organisation:** *naziv organizacije* **Name:** *ime odgovorne osobe* **e-mail:** *Vasa meil adresa* **SN:** *serijski broj*

Serijski broj je oblika: **NE2NIM-xxxx-yyyy**

Kada dobijete ove podatke, ponovite tacke 1, 2 i 3 , a zatim predite na tacku 7, ovog uputstva.

- **7.** Ukoliko ste registrovani kod proizvodaca, imate registracione podatke za NIGOS menadžer, kliknite na dugme **Registracija**
- **8.** U otvorena polja unesite registracione podatke koje ste dobili od proizvodaca. Vodite racuna o malim i velikom slovima i razmacima. Sve mora da bude tacno kako je dato od proizvodaca.

e-pošta: office@nigos.rs, internet: www.nigos.rs

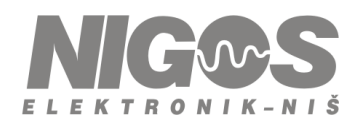

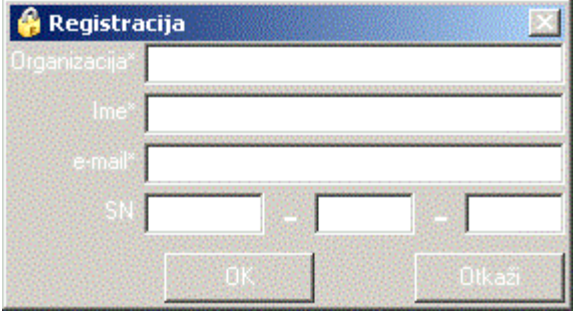

U polje Organisation uneti naziv *organizacije*.

U polje Name uneti *ime odgovorne osobe*.

U polje e-mail unesite *Vasa meil adresa*.

U prvo polje SN unesite *NE2NIM*, u drugo polje cetvoro cifreni broj *xxxx*, u trece polje drugi cetvoro cifreni broj *yyyy*.

Zatim kliknuti na dugme *OK*. U prozoru *O programu...* ce sada ispisivati da je program registrovan i serijski broj programa.

<span id="page-15-0"></span>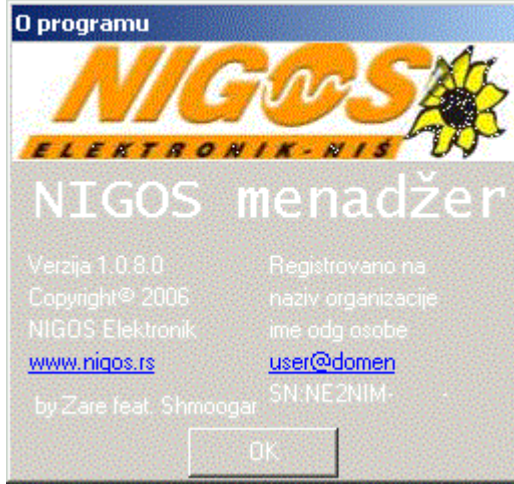

NAPOMENA: Cuvajte registracione podatke, ukoliko preinstalirate softver na drugi rac unar.